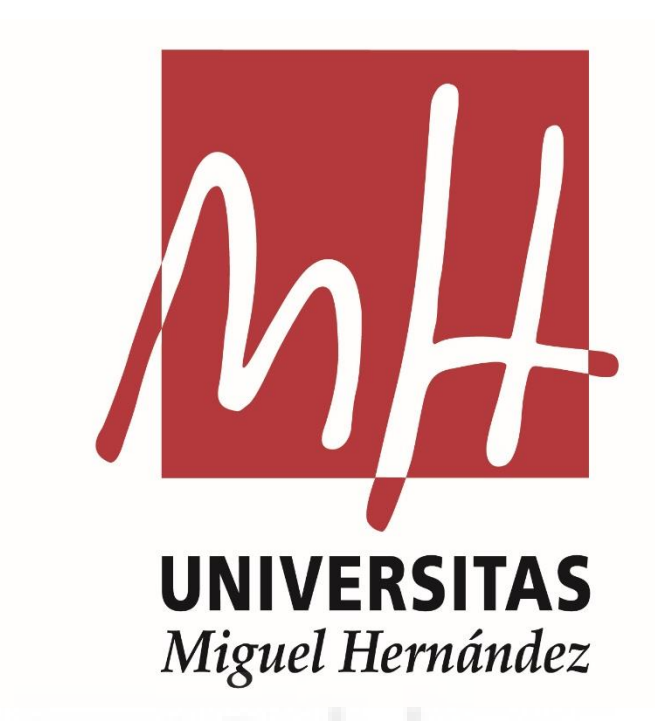

Facultad de Ciencias Sociales y Jurídicas de Elche Grado en Comunicación Audiovisual Trabajo de Fin de Grado 2022/2023

**Producto audiovisual retrofuturista de corte publicitario. Modelado, texturizado y animación 3D.**

> Modalidad C Autor: Julián Martínez Mañas Tutor: Mario Pablo Martínez Fabre

## **Resumen**

Este TFG se enfoca en la creación de un spot publicitario para la marca I Love Cosas, una línea de camisetas con una estética fresca y urbana. La pieza audiovisual será desarrollada en animación *lowpoly* 3D en Blender, con un estilo *Y2K*, que combina elementos nostálgicos de los años 2000 con toques futuristas. El objetivo principal es resaltar la originalidad y autenticidad del spot, representando a diversos personajes que personifiquen la individualidad y estilo propio de la audiencia. Mediante un minucioso proceso de conceptualización, modelado y animación, se creará un mundo digital envolvente que conecte emocionalmente con el público objetivo. La estética *Y2K* y el uso estratégico de la nostalgia permitirán que el spot sea visualmente cautivador y relevante en el mercado actualmente competitivo, convirtiendo a I Love Cosas en una marca distintiva y atractiva.

#### **Palabras clave**

Publicidad, animación 3D, diseño 3D, spot publicitario, *Y2K,* moda, Blender

#### **Abstract**

This Bachelor's Thesis focuses on creating an advertising spot for the brand "I Love Cosas," a fresh and urban line of t-shirts. The audiovisual piece will be developed in Y2K style lowpoly 3D animation in Blender, blending nostalgic elements from the 2000s with futuristic touches. The main objective is to highlight the originality and authenticity of the spot by featuring various characters that embody the individuality and unique style of the target audience. Through a meticulous process of conceptualization, modeling, and animation, an immersive digital world will be created to emotionally connect with the target audience. The Y2K aesthetic and strategic use of nostalgia will make the spot visually captivating and relevant in the currently competitive market, positioning "I Love Cosas'' as a distinctive and appealing brand.

#### **Keywords**

Advertisement, 3D animation, 3D design, advertising spot, *Y2K,* fashion, Blender

# ÍNDICE

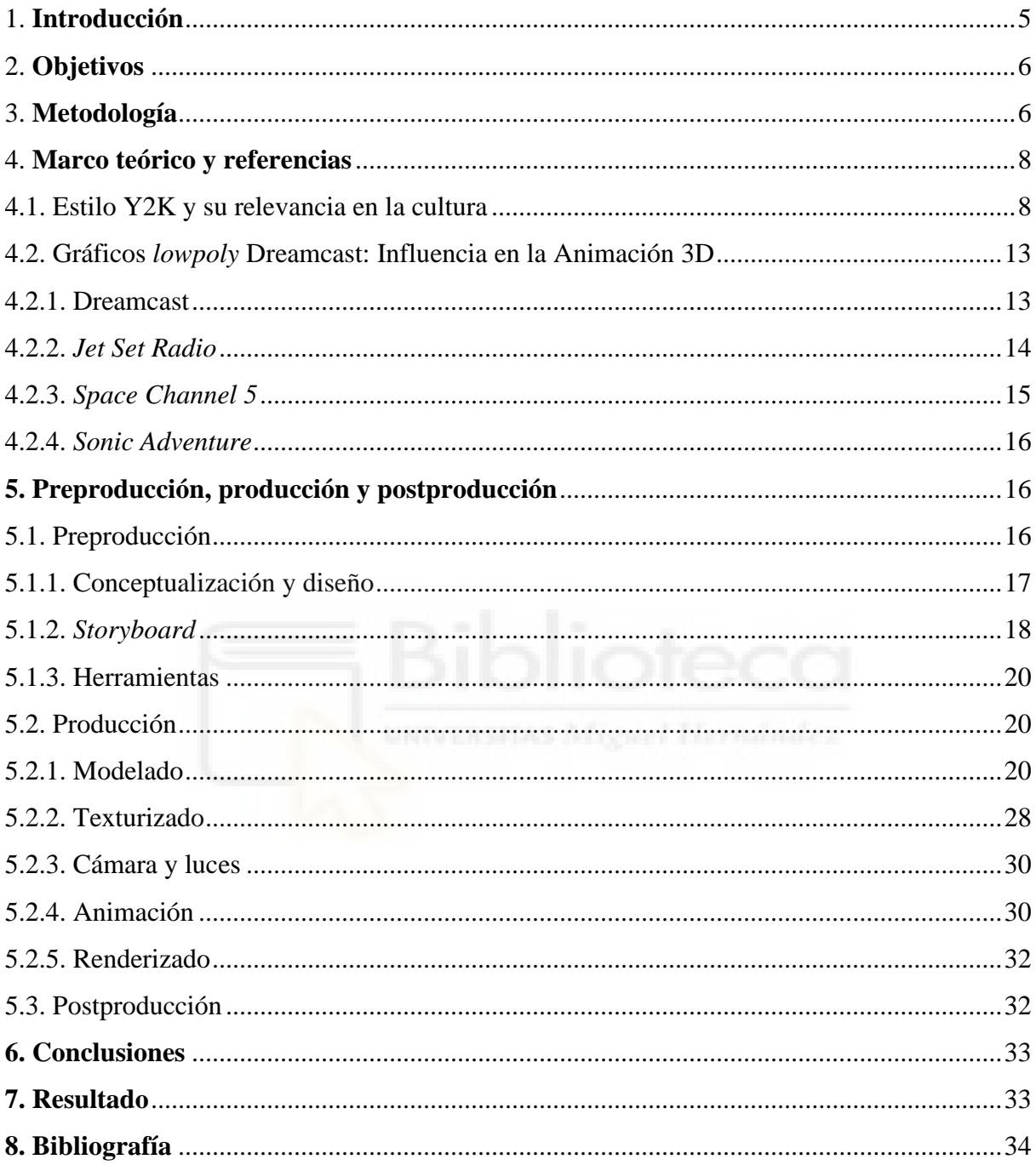

## ÍNDICE DE FIGURAS

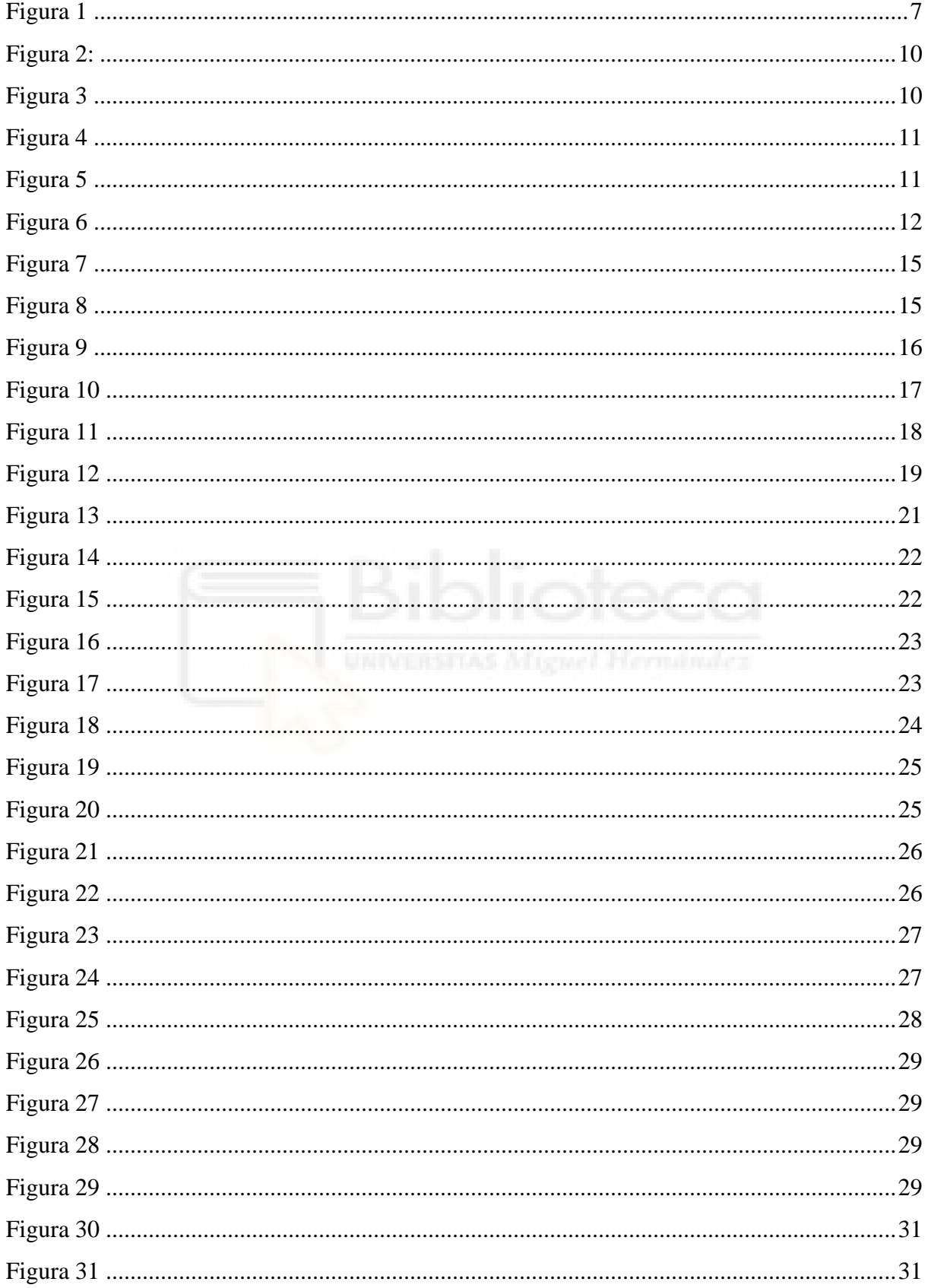

## 1. **Introducción**

En la era actual, la industria publicitaria se enfrenta a un desafío sin precedentes: captar la atención de una audiencia cada vez más saturada de información y mensajes promocionales. En este contexto, la creatividad y la innovación se convierten en elementos clave para destacar y conectar con el público objetivo. Es en este escenario donde nace el presente Trabajo de Fin de Grado, una propuesta con espíritu innovador que busca revivir la nostalgia del pasado al mismo tiempo que proyecta una mirada hacia el futuro.

El proyecto se centra en el desarrollo de una pieza audiovisual publicitaria en animación *lowpoly* 3D de estilo *Y2K* para la marca *I Love Cosas*, una innovadora y fresca línea de camisetas. La estética *Y2K* se ha consolidado como un resurgimiento nostálgico de la década de los 2000, fusionando elementos retro y futuristas en una experiencia visual única. En esta producción, se destaca cómo la combinación de tecnología, creatividad y un enfoque juvenil puede redefinir la publicidad contemporánea.

La pieza audiovisual en 3D busca transmitir la esencia de *I Love Cosas* al presentar a diversos personajes que personifican la diversidad y la autenticidad del público objetivo de la marca. Con un enfoque en la moda urbana, las camisetas se convierten en el lienzo perfecto para expresar individualidad y estilo propio. Los personajes, vestidos con las camisetas de la marca, cobran vida en un mundo digital que combina elementos de la era de los años 2000 con detalles futuristas, creando así una experiencia estética envolvente y cautivadora.

A través de la combinación de elementos *retro* y futuristas, esta pieza audiovisual publicitaria busca transportar a la audiencia a un universo visual único, donde la moda, la tecnología y la nostalgia convergen para crear una experiencia trascendente que va más allá de la promoción de una simple línea de camisetas: bienvenidos a un viaje a través del tiempo y el espacio, donde la estética *Y2K* se funde con la vanguardia tecnológica para dar vida a *I Love Cosas* y su apuesta por la moda y la individualidad.

## 2. **Objetivos**

- 1. Desarrollar un *spot* publicitario que capture la esencia de *I Love Cosas* a través de una cuidadosa conceptualización de personajes y escenarios que reflejen la modernidad y autenticidad de la marca.
- 2. Aplicar estratégicamente la estética *Y2K* y elementos nostálgicos en el spot publicitario, con el fin de generar un impacto significativo en el mercado publicitario altamente competitivo de la actualidad.
- 3. Realizar un proceso minucioso de diseño y animación para el spot publicitario, abarcando desde la conceptualización de personajes y escenarios hasta el modelado y la animación en 3D.
- 4. Realizar un análisis exhaustivo del impacto de la estética *Y2K* en la conexión con diferentes generaciones.
- 5. Desarrollar las conclusiones parciales y generales del trabajo realizado

## 3. **Metodología**

El proceso de aprendizaje de Blender fue fundamental para realizar este proyecto. Al querer abordar la animación 3D y la creación de personajes y escenarios, necesitaba una herramienta versátil y potente que me permitiera tocar todos esos puntos de manera efectiva, así que elegí este *software* porque, aparte de ser de código abierto y gratuito, ya había tenido bastante contacto con este anteriormente y consideraba que era lo mejor para asegurar un buen trabajo.

A pesar de tener conocimientos previos de Blender, decidí seguir investigando sus características y capacidades. A través de sitios web de tutoriales, canales de YouTube especializados y foros de la comunidad de Blender, obtuve información valiosa sobre las herramientas y técnicas disponibles. Aproveché recursos tanto gratuitos como de pago, ya que realicé un curso de pago para afianzar lo que sabía y tener un manual a mano para cualquier duda que me pudiese surgir en el proceso sin tener que buscar las cosas de una en una. También exploré una variedad de tutoriales más específicos en YouTube para poder conseguir la estética que quería plasmar en mi obra, lo cual fue más complicado porque a veces cuesta expresar en palabras clave el estilo que buscas, por lo que tuve que ahondar en foros de diseño 3D para dar con los recursos que necesitaba.

Por otro lado, la manera que utilicé para obtener referencias nace de dos vertientes conectadas entre sí, y estas son la estética *Y2K* y el estilo de las videoconsolas *Dreamcast* y PS1.

La adquisición de los conocimientos pertinentes acerca del tema se ha iniciado extrayendo información de diversos textos académicos. La mayoría de estos textos provienen de china, donde parece que la estética es un campo en alza. Los pasos a seguir en la investigación han seguido con la lectura y comprensión de los artículos relacionados con la estética *Y2K* y su resurgimiento en la cultura, los cuales he buscado y seleccionado de forma precisa y relevante, y esta identificación de las fuentes se llevó a cabo utilizando bases de datos académicas, como Researchgate y Academia.edu.

En cuanto a la producción del anuncio, los puntos clave se encuentran en la realización del modelado de la ciudad, con sus elementos y personajes, y la animación de los mismos. Para el diseño y conceptualización de los objetos y personajes, he tenido en cuenta principalmente que contase con pocos polígonos para dar así el aspecto *lowpoly* que buscaba. Para los personajes, mi influencia principal fueron los *art toys ThreeA<sup>1</sup>* , ya que cuentan con una estética muy acorde con la visión que tenía para el diseño de personajes, además de tener unas facciones muy simples y escuetas, lo cual me parecía adecuado atendiendo a la limitación que tenía en la malla de los personajes *lowpoly*.

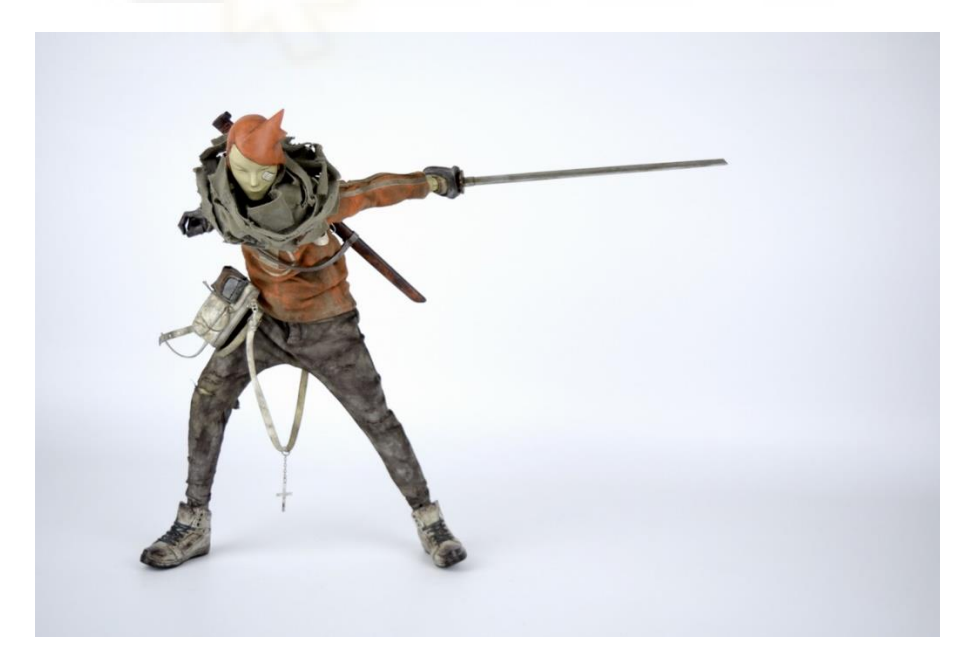

*Figura 1*

<span id="page-6-0"></span><sup>1</sup> Los *art Toys* de *ThreeA (3A)* son figuras coleccionables articuladas que combinan arte y juguetes. Estas figuras destacan por su diseño único, atención al detalle y calidad de fabricación. Están inspiradas en elementos de la cultura pop y son apreciadas por coleccionistas como objetos de exhibición.

Para la animación de los personajes, se han creado *rigs* para su correcta deformación a la hora de animar las partes del cuerpo que los conforman. Algunos de los elementos de la ciudad también han sido animados, como el cartel publicitario giratorio, el holograma bailarín o la moto. Se ha utilizado la técnica de animación por *keyframes* para lograr el movimiento de todos los elementos, cámaras e iluminaciones. Todo esto será explicado más adelante en el punto 5.

#### 4. **Marco teórico y referencias**

## *4.1. Estilo Y2K y su relevancia en la cultura*

El *Y2K* (también conocido como *Kaybug* o *Cybercore*), cuyas siglas hacen referencia a *Year 2000*, podría resumirse en la estética de finales de los años 90 y principios de siglo, inspirada en la tecnología de la época y la cultura pop, que podemos encontrar en todos los campos artísticos, pues es una tendencia transversal a todos ellos. Si en la década de los 90 este estilo fue puesto en escena por los colores brillantes de los programas de televisión y el cambio de milenio, que además le da su nombre, encontramos otros motivos por los que desde la década de 2010 en adelante este *aesthetic* se ha visto de nuevo en el punto de mira:

#### 1. Impacto del COVID-19 y la recesión económica:

La llegada de la pandemia en 2020 marcó un punto de inflexión global que afectó profundamente la percepción del mundo y las prioridades de las personas. A medida que la enfermedad se propagaba y los países implementaban medidas de confinamiento y distanciamiento social, se generó un profundo sentido de incertidumbre y ansiedad en todo el mundo. Este período de crisis no sólo tuvo efectos devastadores en la salud pública, sino que también dejó una marca indeleble en la psicología colectiva de la sociedad global.

Uno de los efectos más notables de este contexto fue la búsqueda generalizada de evasión y consuelo. El aislamiento y la falta de interacción social directa llevaron a un aumento significativo en el estrés, la soledad y la ansiedad. La incertidumbre sobre la evolución de la pandemia y las preocupaciones sobre la salud personal y económica se convirtieron en preocupaciones diarias. La estética *Y2K* se erigió como una respuesta a esta búsqueda de consuelo. Basada en elementos de la cultura pop de finales de la década de 1990 y principios de los 2000, esta estética evoca recuerdos de la infancia o adolescencia de muchas personas, un momento percibido como más simple y libre de preocupaciones. La nostalgia por esta época se volvió reconfortante en un momento de agitación. Lo mismo ocurre con la recesión económica: el capitalismo y sus devastadores efectos colaterales en las personas llevan a los jóvenes de mediana edad, ya en época de trabajar, de verse atraídos por las influencias de su adolescencia para encontrar un refugio de su horario de oficina.

## 2. Celebridades:

La moda siempre ha estado intrínsecamente ligada a las estrellas, y de la misma manera que en la década de los 90 Paris Hilton o Lindsay Lohan se enarbolaban como heraldos de la moda del año 2000, las redes sociales de toda clase de artistas reflejan cómo las *celebrities* de hoy día han llevado el *Y2K* a sus outfits, actuaciones, nuevas obras, etcétera. El efecto de esto, gracias a las redes sociales, es que la estética se propague de nuevo entre sus seguidores.

La música desempeñó un papel fundamental en la promoción de esta tendencia. Artistas de renombre como Lady Gaga, BLACKPINK y otros, cuyas contribuciones a la cultura pop son innegables, adoptaron la estética *Y2K* en sus videos musicales y presentaciones en vivo. Estas estrellas no solo incorporaron elementos visuales de la estética, como colores vibrantes y moda retrofuturista, sino que también se sumergieron en la mentalidad y la actitud que acompañan a esta estética.

Lady Gaga ha utilizado el recurso del retrofuturismo en diversas ocasiones a lo largo de su trayectoria musical, pero no fue hasta 2020 cuando se adentró de lleno en el mundo de la estética *Y2K* con el lanzamiento de su álbum *Chromatica*. Este trabajo musical, desde su portada hasta la representación visual en los videos musicales, fue un festín de elementos y referencias evocadas a este estilo.

En la portada del álbum, Lady Gaga vistió un corsé de cuero negro que estaba fijado en el centro de un gran anillo metálico sobredimensionado. Su brazo izquierdo estaba envuelto en una armadura metálica, y su pierna derecha era una prótesis hecha de materiales metálicos. Esta apariencia semihumana y semimecánica creó una fuerte sensación de tecnología y futurismo. La imagen proyectada en esta portada no solo era un testimonio visual de la estética *Y2K*, sino que también encarnaba una fusión de lo humano y lo tecnológico.

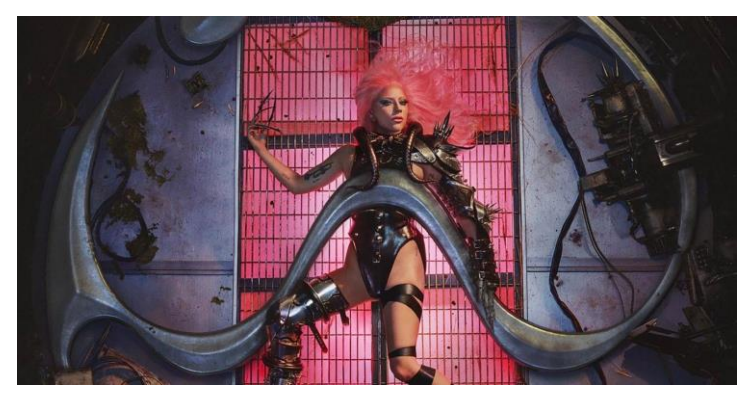

*Figura 2:*

<span id="page-9-0"></span>Otro ejemplo destacable lo podemos encontrar en la *girlband* surcoreana BLACKPINK, la cual también contribuyó significativamente a la popularización de la estética *Y2K*. En el adelanto de su nuevo álbum *How You Like That* en 2020, el grupo adoptó un enfoque que hacía alarde de la saturación de colores en el cabello y accesorios de metal, creando un efecto visual futurista. La elección de colores brillantes y llamativos, junto con elementos de moda que evocaban una estética retrofuturista, fue un homenaje a la influencia *Y2K* en la cultura pop contemporánea.

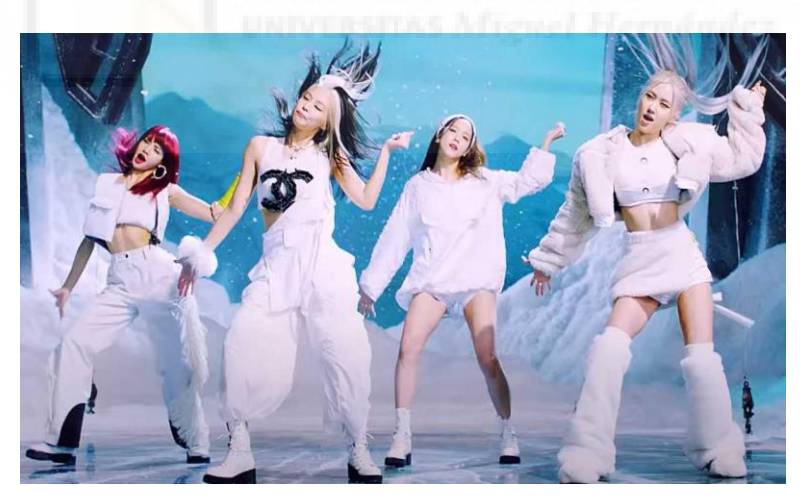

*Figura 3*

<span id="page-9-1"></span>Además de las *celebrities* tradicionales, debemos señalar también a las *influencers* creadas por inteligencia artificial, tendencia en boga especialmente en países asiáticos como China, donde perfiles como el de Liu Yexi gobiernan el algoritmo de Douyin. Tras más de tres años de desarrollo, Liang Zikang, el jefe del equipo detrás de Liu Yexi y el CEO de Chuang One Technology, describió a su creación como una belleza virtual *KOL* con un estilo cibernético. Estos ídolos son un reflejo de la creciente convergencia entre la tecnología y la cultura pop, y suelen adoptar estéticas de moda actualizadas que los hacen atractivos para la audiencia

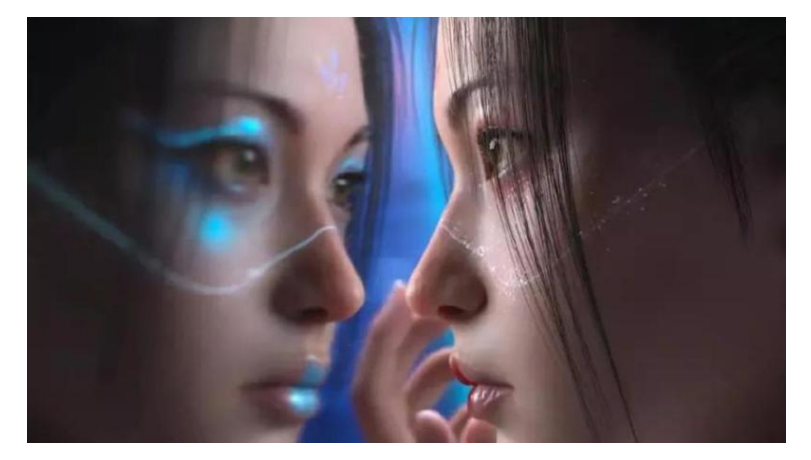

*Figura 4*

## <span id="page-10-0"></span>3. Moda textil y pasaleras:

En el ámbito de la moda, diseñadores y marcas de renombre también se han unido al movimiento. Algunas casas de moda de lujo, como Dior y Louis Vuitton, presentaron colecciones que celebraban la estética *Y2K*. Esto llevó la tendencia a las pasarelas y consolidó su estatus en la alta costura.

Un ejemplo destacado de esta tendencia fue la colaboración entre *Dior Men* y el famoso artista japonés Hajime Sorayama en 2019. La exhibición presentaba una impresionante robot femenina biónica conocida como *Sexy Robot*, una representación icónica del estilo *Y2K*. Esta mezcla de elementos fríos de metal y curvas femeninas suaves, adornada con patrones de flores de cerezo, personificó la fantasía futurista de esta tendencia. Además de la exhibición, la ropa diseñada para la ocasión siguió la misma línea, con colores metalizados y patrones de alta tecnología.

<span id="page-10-1"></span>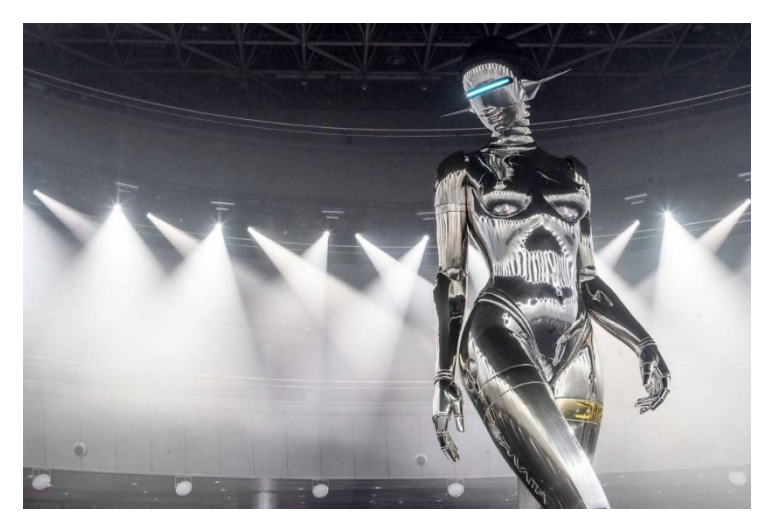

*Figura 5*

Otro ejemplo muy característico de esta tendencia, alejándose un poco más de ese futurismo y acercándose más a lo retro y lo nostálgico de los años 2000 es la casa de moda italiana *Blumarine*, y en especial la colección *Blumarine SS22* que causó furor por la potente declaración de intenciones que puso sobre la mesa, ensalzando la moda y el estilo dosmilero y reimaginándolo para darle un aire fresco que está en alza y que no para de repetirse colección tras colección:

Sensualidad, feminidad. Espíritu libre. La seducción es lúdica y divertida, un poco irreverente y descarada. Seductora. Pícara. Un mashup divertido y creativo, sin reglas. Espontáneo, casi ingenuo. Para lucirse, jugar y seducir. Es la temporada de un nuevo romanticismo: moderno, sensual, travieso. Sensualidad, feminidad. Espíritu libre.

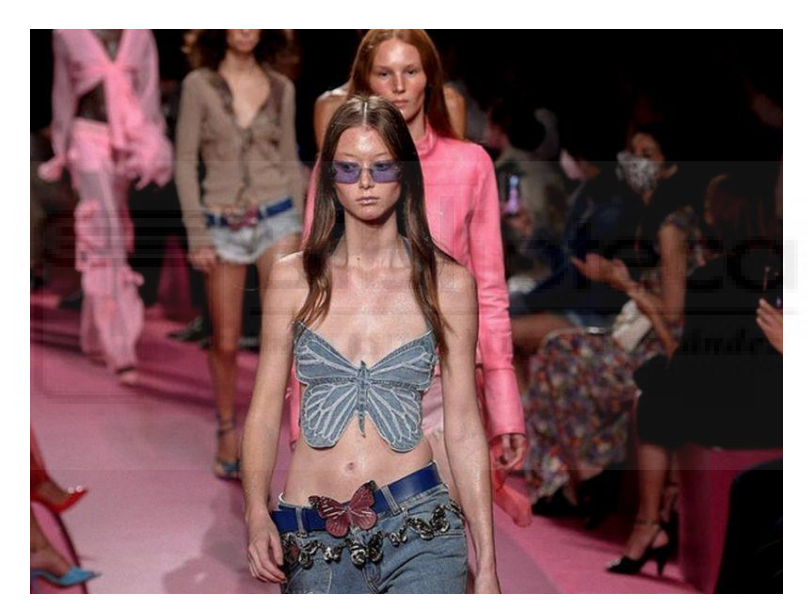

*Figura 6*

## <span id="page-11-0"></span>**4. El** *Y2K* **como inspiración en otros campos:**

Dejando la moda aparte, la popularidad del estilo *Y2K* ha trascendido más allá de la vestimenta y ha influido en diversas ramas culturales. Esta estética retrofuturista ha demostrado ser una fuente de inspiración rica y versátil en varios aspectos creativos: en el diseño gráfico, la estética *Y2K* se ha traducido en el uso de colores brillantes, tipografías exageradas y elementos visuales inspirados en la tecnología de la época. Los gráficos ahora a menudo incorporan elementos retrofuturistas, como interfaces de computadora antiguas o efectos de distorsión digital, para crear una apariencia nostálgica y futurista al mismo tiempo.

Los videojuegos, por otra parte, han abrazado la estética *Y2K* en obras que buscan evocar la atmósfera de los primeros años de los 2000. Esto se refleja en la elección de paletas de colores, música y diseño de niveles que recuerdan a esa época. Algunos juegos incluso incorporan elementos visuales y de jugabilidad que homenajean a los videojuegos de esa era e incluso se recrean esos gráficos y texturas primitivos típicos de las videoconsolas de esa era.

Lo mismo ocurre en el campo de la fotografía, donde se han incorporado elementos dosmileros en muchas obras, como luces de neón, fondos digitales, accesorios de la cultura pop de la época y ediciones recreando la estética retro que daban las cámaras digitales que se utilizaban por aquel entonces. También regresan antiguos formatos como el 4:3.

#### 4.2. Gráficos *lowpoly* Dreamcast: Influencia en la Animación 3D

## 4.2.1. Dreamcast

Dado que este trabajo rinde un homenaje a los primitivos gráficos 3D de la videoconsola Dreamcast, desarrollada por Sega*<sup>2</sup>* y lanzada en 1998. Uno de los grandes atractivos que tuvo esta consola en su momento es que fue de las primeras en implantar animación 3D en tiempo real, lo cual hizo que el videojuego diera un salto tecnológico.

Si bien los gráficos de esta consola tenían capacidades impresionantes para su tiempo, desde la perspectiva actual sigue desprendiendo ese aire retro que tanto se ensalza en este escrito. Los gráficos de Dreamcast se caracterizaban por tener una resolución de 640 x 480 píxeles, los cuales brindaban un muy buen resultado sin contar con una tecnología tan avanzada como la que tenemos ahora. También era capaz de representar modelos en 3D con una cantidad de polígonos muy moderada, agilizando así su procesamiento y construyendo lo que conocemos ahora como un modelado *lowpoly*.

Dreamcast ha sido un elemento muy importante en el imaginario del spot publicitario que he realizado, y ha sido gracias a esta consola por lo que he conseguido una estética perfecta para transmitir el estilo retrofuturista que buscaba. Mis referencias principales entorno a esta consola han sido tres de sus videojuegos más emblemáticos y recordados: *Jet Set Radio (SEGA)*, *Sonic Adventure (SEGA)* y *Space Channel 5 (SEGA).*

<sup>2</sup> *Sega Corporation* es una multinacional japonesa de desarrollo y distribución de videojuegos con sede en Shinagawa.

## 4.2.2. *Jet Set Radio*

Este juego es un claro ejemplo de cómo la estética *Y2K* se fusiona con la cultura urbana y la expresión artística en el mundo de los videojuegos. *Jet Set Radio*, también conocido como *Jet Grind Radio* en América, se desarrolla en una ciudad ficticia llamada *Tokyo-to* y gira en torno a un grupo de skaters callejeros que se dedican al *graffiti*.

Lo que destaca inmediatamente en *Jet Set Radio* es su estilo gráfico. El juego utiliza la técnica de *cel shading*, que le brinda a los gráficos un aspecto similar al de un cómic o dibujo animado en 3D. Esto no solo lo distingue visualmente de otros juegos de su época, sino que también lo convierte en un ejemplo sobresaliente de la experimentación estilística de aquella era. Cada personaje, edificio y elemento del entorno parece haber sido sacado de las páginas de un cómic, con líneas de contorno definidas y colores vibrantes.

Los personajes principales visten con ropa colorida y moderna que refleja la moda urbana de los 2000. Sus atuendos están llenos de detalles que evocan la cultura juvenil de entonces, desde zapatillas de skate hasta camisetas gráficas y gorras de béisbol al revés. Este enfoque en la moda y la cultura callejera contribuye en gran medida a la representación auténtica de la época.

El graffiti desempeña un papel central en la jugabilidad y la narrativa del juego. Los jugadores deben recorrer la ciudad pintando graffitis en lugares estratégicos y compitiendo contra rivales. Esta temática refleja la tendencia de la época de la expresión artística callejera y la cultura del hip-hop, que influyeron en gran medida en la estética.

La música en Jet Set Radio también merece mención. La banda sonora del juego presenta una mezcla ecléctica de géneros musicales, incluyendo rock, hip-hop y música electrónica. Estas selecciones musicales encajan perfectamente con la atmósfera urbana y enérgica del juego, y añaden otra capa de autenticidad a la experiencia.

En mi proyecto, podemos encontrar referencias de este videojuego en el estilo urbano de los personajes, los colores extravagantes, y algunos elementos y animaciones como la chica skater que aparece en un monopatín. Además, el canon y proporciones de mis personajes tienen muchas similitudes con los personajes de este videojuego en cuanto a la altura y el tamaño de las extremidades.

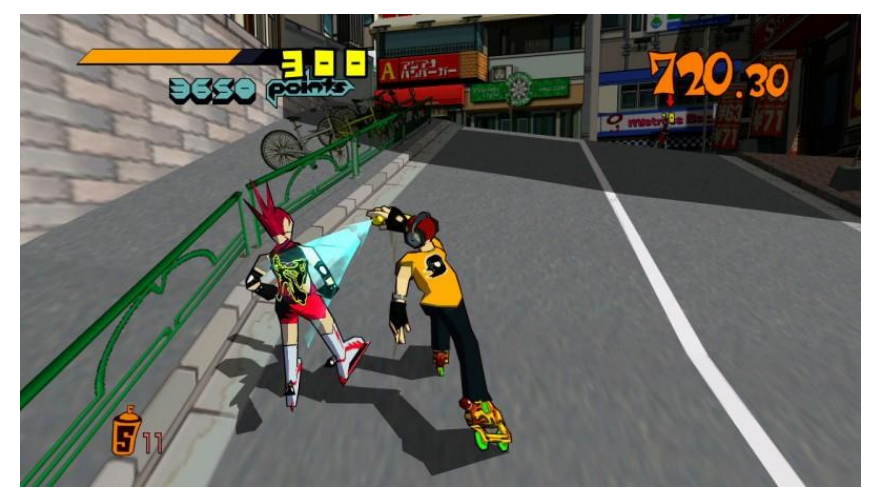

*Figura 7*

## <span id="page-14-0"></span>4.2.3. *Space Channel 5*

*Space Channel 5* es un videojuego que combina elementos de aventura y ritmo, ambientado en un mundo futurista donde los jugadores asumen el papel de Ulala, una reportera espacial. El juego se centra en seguir el ritmo de la música y repetir los movimientos de baile de los personajes para avanzar en la historia y salvar a la humanidad de la amenaza de los extraterrestres llamados *Morolians*. Con su animación extravagante, diseño de personajes colorido y una banda sonora pegajosa, Space Channel 5 encapsula la estética retrofuturista y ofrece una experiencia de juego única y llena de diversión.

Las referencias principales que he extraído de este juego para mi trabajo son el colorido de sus atuendos y pelos y el estilo de las caras.

<span id="page-14-1"></span>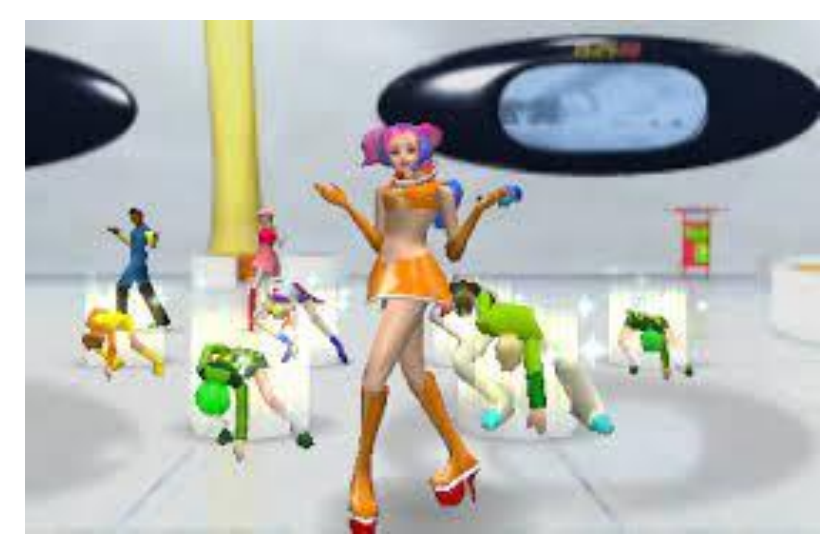

*Figura 8*

## 4.2.4. *Sonic Adventure*

*Sonic Adventure* es un videojuego emblemático que presenta al famoso erizo azul Sonic y sus amigos mientras luchan por detener al malvado Dr. Robotnik, también conocido como el Dr. Eggman. La trama gira en torno a la carrera por recolectar siete esmeraldas del caos, objetos con poderes extraordinarios, antes de que el Dr. Robotnik las obtenga para llevar a cabo sus planes de dominación mundial. El juego presenta una fusión perfecta de elementos retro y futuristas. Los entornos varían desde antiguas ruinas misteriosas hasta ciudades futuristas en movimiento, y todos los diseños representan el *aesthetic* que busco representar en mi obra. Los colores brillantes, las luces de neón, los patrones geométricos y el estilo lowpoly del entorno son los elementos que he tomado de referencia para crear el escenario de mi animación, siendo el blanco y el azul los colores protagonistas.

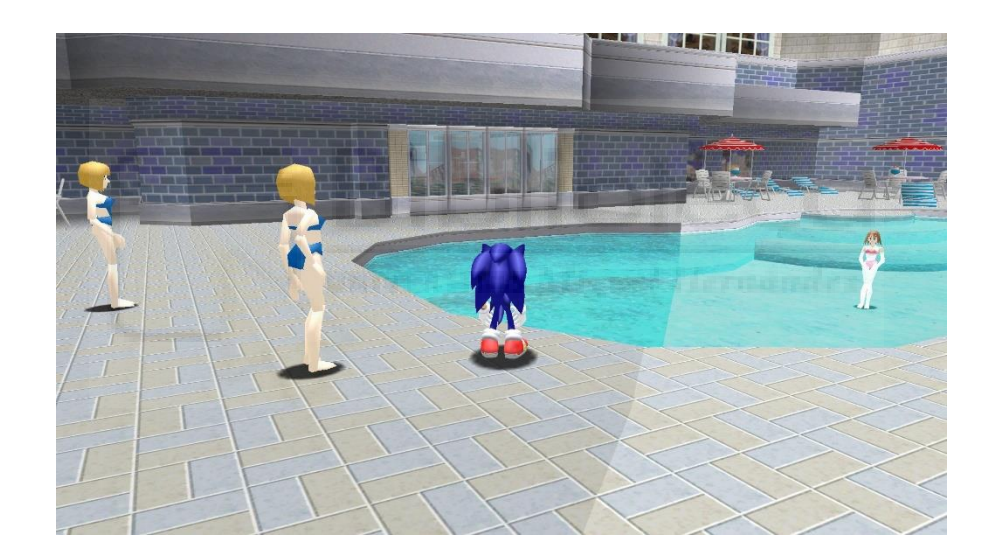

*Figura 9*

## <span id="page-15-0"></span>**5. Preproducción, producción y postproducción**

En este apartado voy a hablar del proceso de creación desde su conceptualización hasta su montaje final, pasando por toda la producción de la pieza audiovisual.

## 5.1. Preproducción

Para realizar un trabajo audiovisual como este se ha de realizar un riguroso proceso de ideación y preparación para poder pasar a su desarrollo con todas las ideas y herramientas preparadas para su ejecución. El orden que he usado yo ha sido comenzar por la conceptualización de la temática y el diseño, es decir, esclarecer las ideas que tenía en la cabeza para poder pasar a la fase de creación del storyboard. A su vez, en esta fase también elegí las herramientas que iba a necesitar para el desarrollo del vídeo.

## 5.1.1. Conceptualización y diseño

El primer paso fue definir la idea central del spot y el estilo que quería otorgarle. A través de una búsqueda exhaustiva de referencias e información, ya mencionadas antes, conseguí encontrar la forma adecuada de representar las ideas que rondaban en mi cabeza.

Quería darle un toque urbano y elegí que la pieza se desarrollase en una ciudad, por lo que diseñé un esquema de lo que quería que se mostrase en esa ciudad para poder partir de una base a la hora de elegir qué planos y qué elementos iba a querer mostrar. Asimismo, creé varios personajes, los cuales tenía muy claro que iban a vestir las camisetas de la marca referenciada. En total fueron tres personajes a los que les quise dar una personalidad distinta a través de sus acciones y apariencia. Un hombre de apariencia problemática, un motorista y una chica dulce que monta en skate. La intención principal del vídeo es promocionar una marca y representar sus valores y su esencia, por lo que decidí que los personajes no tuviesen una historia concreta, sino mostrarles haciendo cosas banales pero que dan pie a imaginar cuál es su contexto y su historia, dejando que el espectador dé rienda a su imaginación mientras se empapan de estilismos modernos y divertidos portados por ellos.

<span id="page-16-0"></span>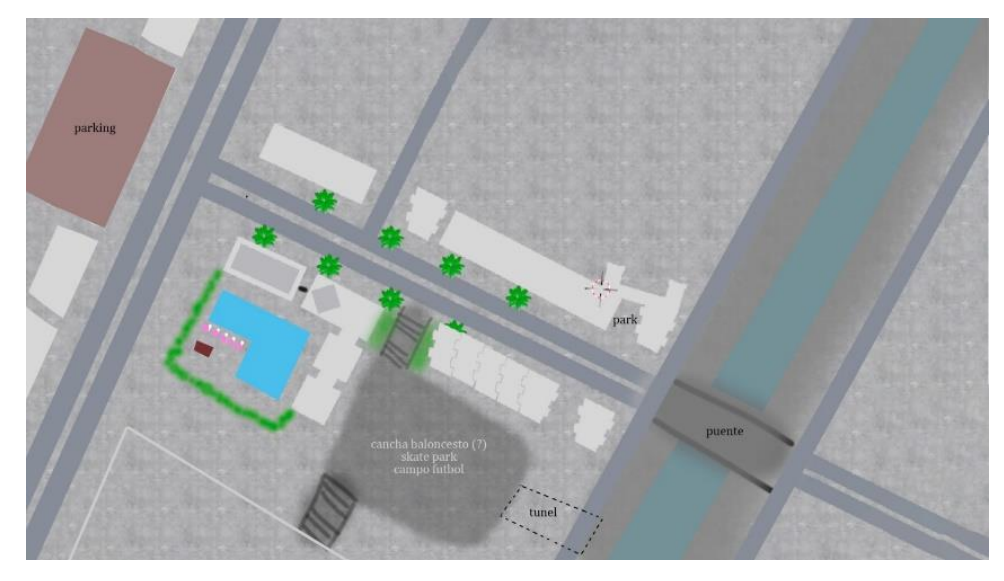

*Figura 10*

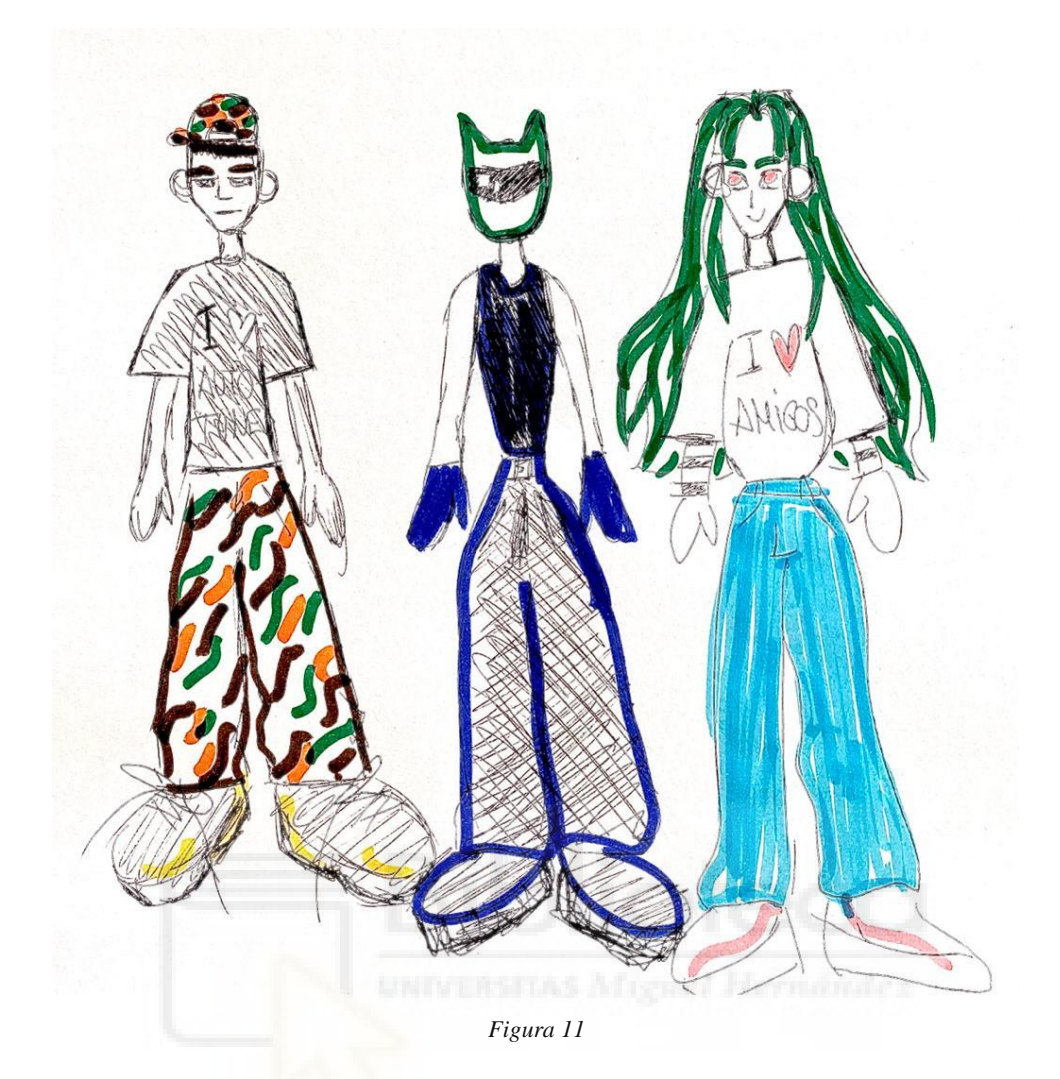

<span id="page-17-0"></span>5.1.2. *Storyboard*

Tras tener todas mis ideas claras, llegó el momento de utilizar mi imaginario personal para realizar el *storyboard*. El plano realizado previamente de la ciudad me ayudó mucho a la hora de crear la escena, ya que podía imaginar de forma muy vívida el escenario para así saber por dónde podían moverse los personajes y la cámara. Tras darle varias vueltas y darme cuenta de que había creado una ciudad muy abierta, pensé que sería muy interesante crear un plano secuencia que abordara todo el escenario que había creado, ya que había espacio de sobra para poder "jugar" con la cámara, por tanto, creé un recorrido por el cual la cámara iba a desplazarse fluidamente para mostrar a los tres personajes, cada uno en su contexto, de manera orgánica e inmersiva.

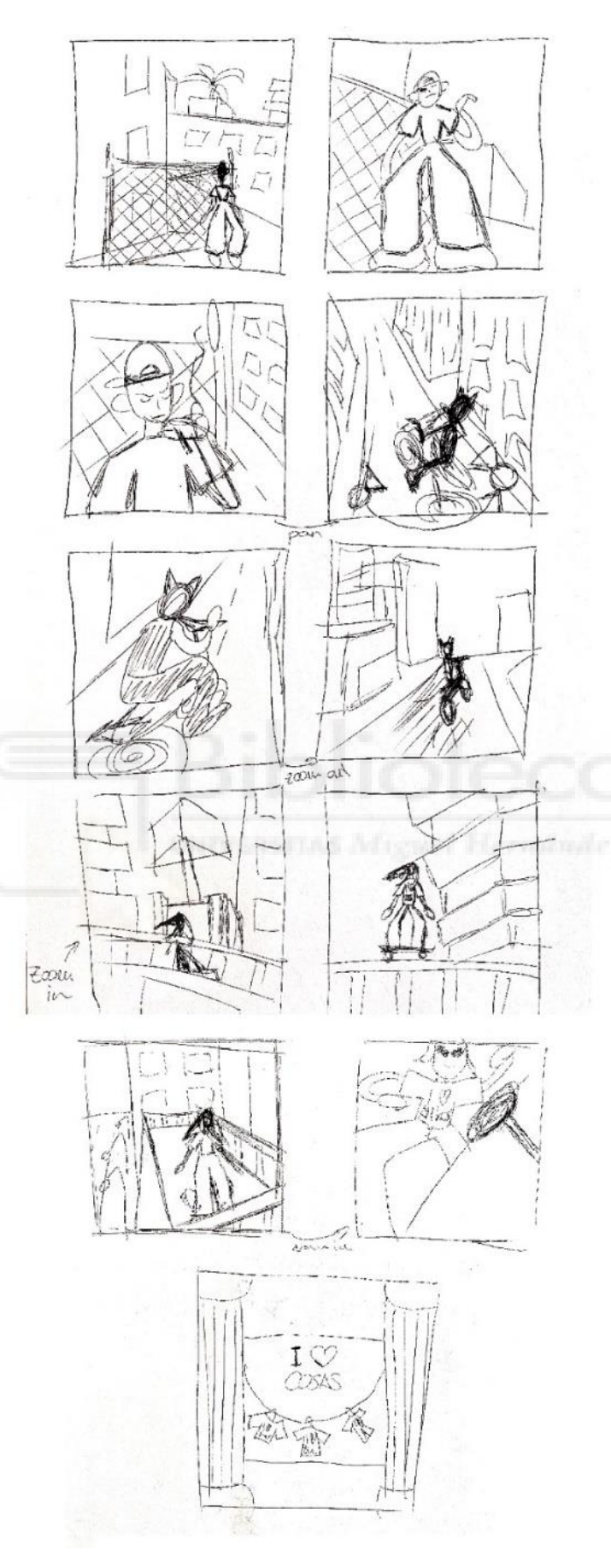

<span id="page-18-0"></span>*Figura 12*

## 5.1.3. Herramientas

Desde el principio tenía bastante claro que quería utilizar el software Blender, un programa de diseño y animación 3d de código abierto con el que he estado aprendiendo estos últimos años, para poder seguir aprendiendo y para mostrar las habilidades que con mucho esfuerzo y dedicación he conseguido. Me parece un programa muy adecuado para esta tarea ya que es una herramienta gratuita que está en constante evolución y que cada día es más popular en el mundo del 3D y porque ya estoy acostumbrado al flujo de trabajo que proporciona. Por otro lado, también se han necesitado otros programas de diseño como Adobe Photoshop, el cual es un programa de edición de imágenes y gráficos que ha sido utilizado para la realización de bocetos y texturas que se han utilizado dentro de Blender, e Illustrator, de donde he obtenido los vectores del logo de la marca para importarlos en Blender y convertirlo en un logo en 3D. Para la postproducción se han utilizado los programas Adobe Premiere y Logic Pro, el primero para el montaje de los renders y el segundo para la creación de la música que acompaña la imagen.

## 5.2. Producción

Una vez finalizada la etapa de preproducción, se llevó a cabo la producción de la obra. El trabajo en esta etapa se vuelve menos lineal y no se rige por una estructura fija, pero para explicar los procedimientos realizados voy a seguir la siguiente estructura para que se entienda mejor: modelado, texturizado, cámara y luces, animación y renderizado.

#### 5.2.1. Modelado

Comencé el proceso modelando los edificios y estructuras urbanas del espacio en semejanza al boceto que realicé. Realicé dos modelos de edificios, uno partiendo de la base de un cubo simple y otro partiendo de la base de un prisma hexagonal. Con estas dos formas simples se crearon módulos apilables y fácilmente modificables para realizar multitud de edificios con apariencia distinta pero integrados armoniosamente en el mundo.

Para los edificios cuadrados, subdividí sus caras para crear una malla con más polígonos de los cuales poder extruir algunas de esas caras hacia dentro para crear la ilusión de ventanas y darle a los edificios una apariencia más veraz sin salir de los límites del *lowpoly* y de la búsqueda de formas básicas y geométricas. Para los hexagonales, modelé dos prismas apilados de seis caras achatados, uno más grande que el otro, que al multiplicarlos hacia arriba creaban la forma de un edificio con ventanales horizontales, creando un aspecto de edificio futurista.

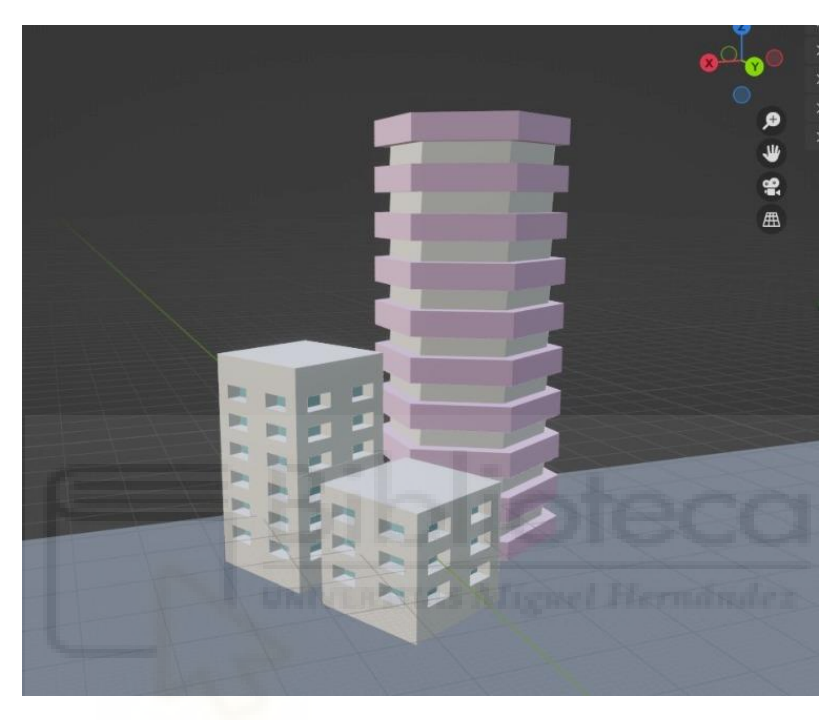

*Figura 13*

<span id="page-20-0"></span>Una vez modelados los prototipos, dupliqué y coloqué los que tenía pensado poner en el sitio que correspondía acorde con el mapa de referencia y tras ello puse algunos más de fondo para crear la *skyline.*

A continuación, creé las carreteras a partir de un módulo elaborado desde la base de otro cubo, achatando sus caras para conseguir hacer un plano cuadrado con un poco de grosor. A ese cubo le hice dos cortes que rodeaban el plano, para poder dejar un espacio central que se corresponde con el asfalto y dos espacios laterales que corresponden con las aceras, las cuales fueron extruidas hacia arriba para adquirir la forma y profundidad de una carretera básica y recta. Finalmente ese módulo lo repetí en línea recta numerosas veces para hacer la carretera más larga y así dar la sensación de que es una carretera recta infinita.

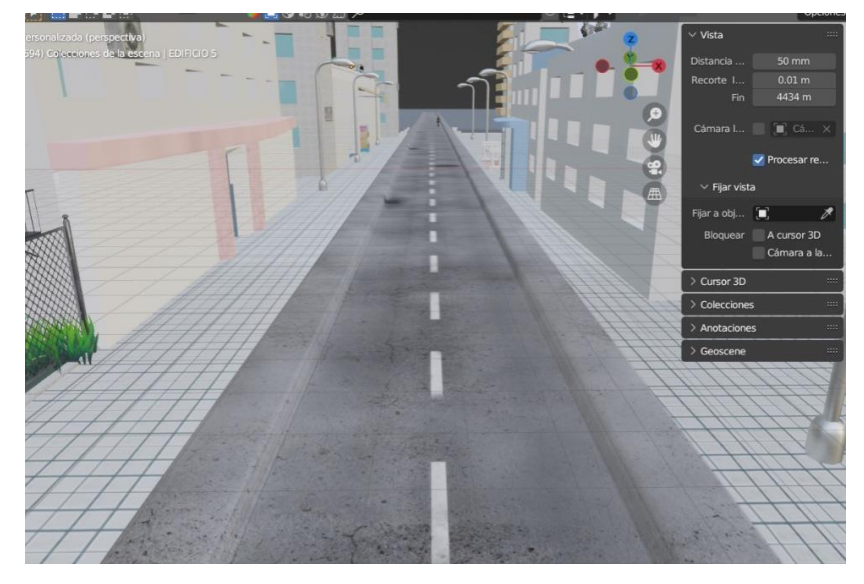

*Figura 14*

<span id="page-21-0"></span>A partir de este momento conseguí una base de ciudad con la que poder dar rienda suelta a mi creatividad y continué realizando elementos de ciudad más específicos. No voy a explicar todos ellos porque la manera de elaborarlos es siempre muy similar, por tanto explicaré tres de ellos: las palmeras, las farolas y la máquina de bolas.

Para las palmeras creé un cilindro al que reduje el tamaño de su base para crear una forma parecida a la de un vaso, y tras ello lo multipliqué hacia arriba para crear el tronco. A continuación elaboré las palmas, que partieron de la base de un plano que subdividí y modifiqué los vértices para simular la forma de una hoja. Tras ello, dupliqué varias de las hojas y las coloqué alrededor de la punta del tronco.

<span id="page-21-1"></span>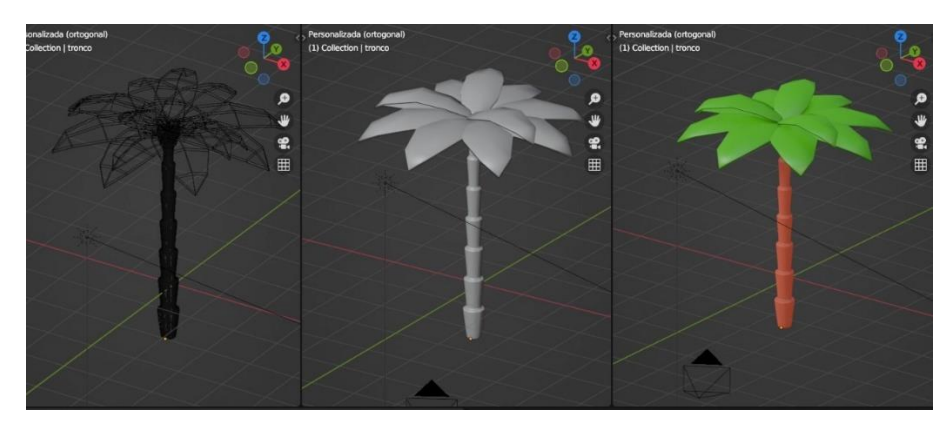

*Figura 15*

Para las farolas, partí de la base de un cubo que alargué hacia arriba y desde la punta extruí varias caras más en forma curva para crear la curvatura superior del palo. Después añadí una esfera en la punta, la cual alargué, la dupliqué y reduje su tamaño para crear la bombilla. Finalmente utilicé el modificador de subdivisión de superficies para suavizar la forma y para darle un acabado más fiel a la realidad sin dejar de lado el estilo *lowpoly*.

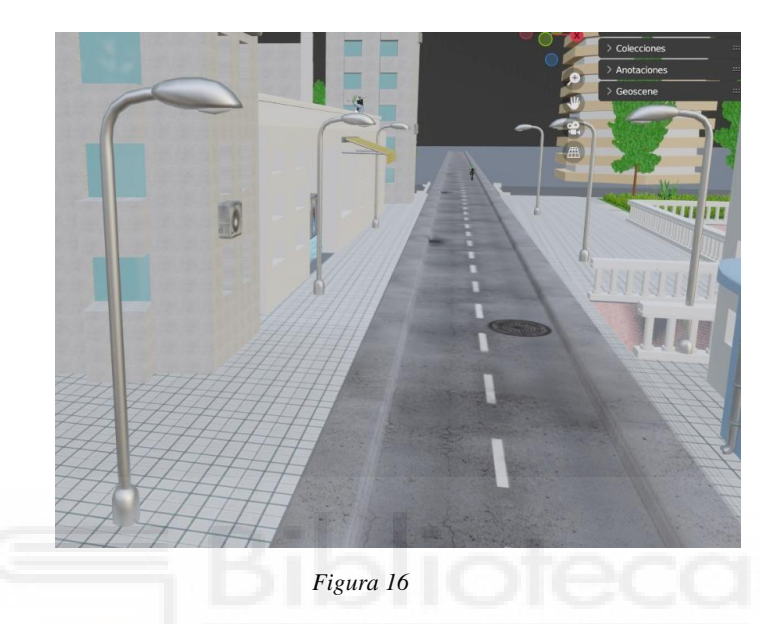

<span id="page-22-0"></span>Por último, para la máquina de bolas, creé un módulo cuadrado al que biselé una de las aristas para darle una forma curva, y acto seguido le realicé un biselado general a todas las aristas para darle un estilo menos cuadriculado y más suave. Después de ello, coloqué dos módulos iguales uno encima de otro y este fue el resultado.

<span id="page-22-1"></span>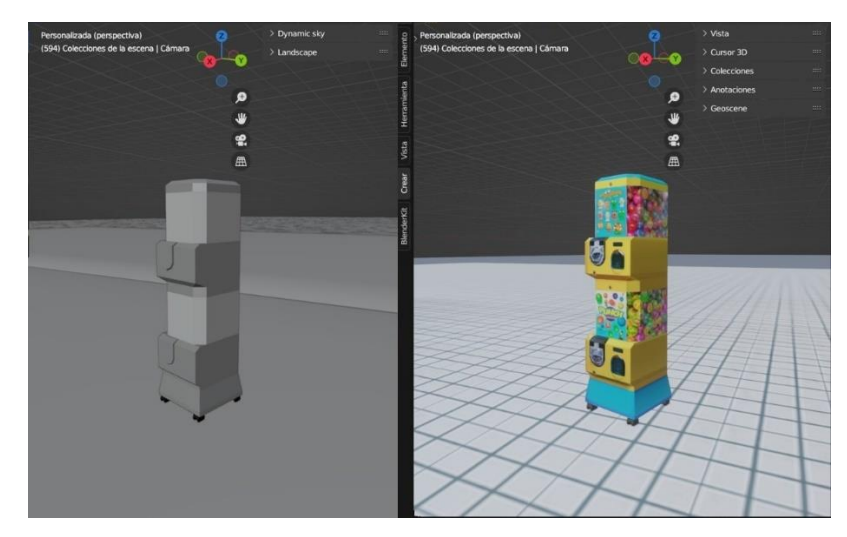

*Figura 17*

Dejando la ciudad de lado, explicaré el proceso de modelado estándar que he utilizado para crear los personajes. En este caso el modelo será el primer personaje de gorra que aparece en la animación. Decidí que el modelado de estos personajes iba a ser modular, por lo que el tronco, la cabeza y las piernas las modelé por separado y luego las uní. Comencé con la cabeza, y esta parte de la base de un cubo, como casi siempre. A este cubo le creé varias subdivisiones para poder manejar la malla con más vértices y así poder conseguir una cabeza más fiel a la del boceto. Con el boceto de referencia, fui ajustando los vértices hasta dar con la forma adecuada.

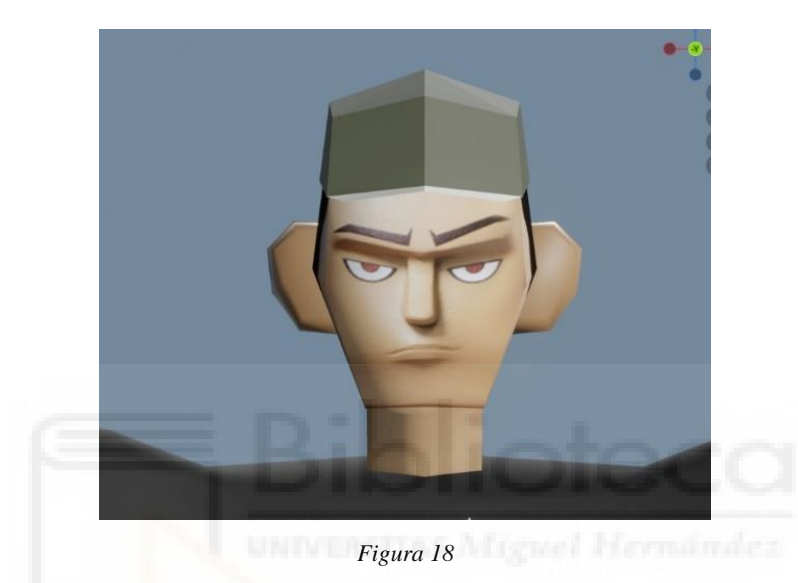

Tras ello, seguí con el tronco, que parte de un cubo subdividido al que, de sus extremos, extruí dos caras, una hacia la derecha y otra hacia la izquierda, para así crear los brazos. Además, disminuí el tamaño de la cara base para crear las curvas del tronco, dejando más volumen en la parte superior y empequeñeciendo la cintura. Seguido de esto me puse con las piernas, las cuales parten de un rectángulo que conforme baja va aumentando de tamaño. cada rectángulo forma una pierna, y lo que hice fue crear solo una y utilizar el modificador de

<span id="page-23-0"></span>simetría, con lo que se consigue que se genere automáticamente la otra pierna, y con eso ya tenemos el cuerpo completo. Los pies no los he modelado porque a los personajes les he creado directamente los zapatos y con ellos no se ven.

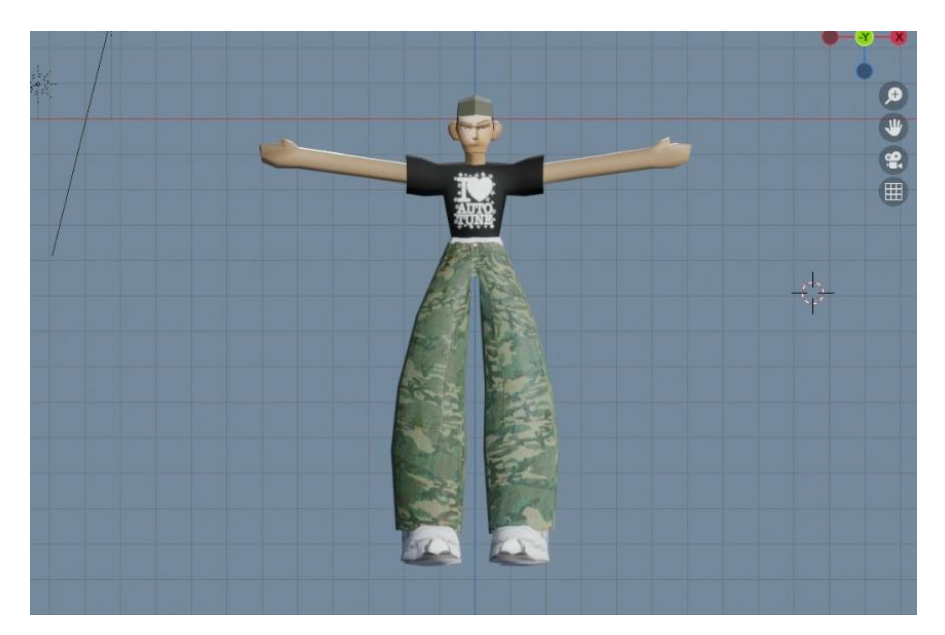

*Figura 19*

<span id="page-24-0"></span>Por último, ya solo quedaría decorar nuestra base con ropas y accesorios. Para este personaje, creé una camiseta sobre la base del tronco duplicando el mismo y modificando su tamaño para que quede envuelto en el tronco gracias al modificador de envoltura. Así fue como quedó la camiseta sobre el tronco y lo único que tuve que hacer es modificar las mangas, recortando algunas partes y ensanchándolas para crear una especie de manga corta.

Al pantalón solo tuve que darle textura porque ya lo hice directamente a la hora de crear el cuerpo, y donde más me detuve fue en los zapatos, los cuales subdividí bastante para poder trabajar de manera más precisa y para dar con la forma exacta, ya que quería que fuese muy fiel a la zapatilla en la que me inspiré, que fueron unas *Asics Kayano 14.*

<span id="page-24-1"></span>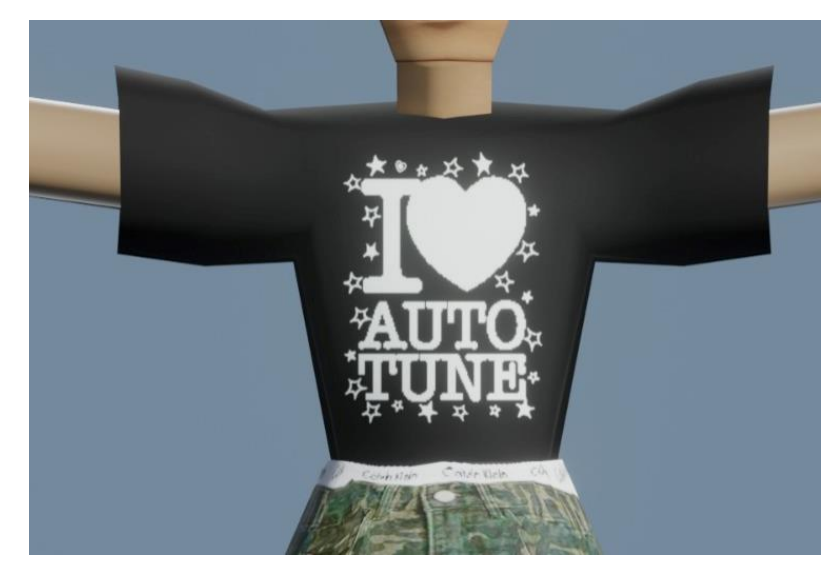

*Figura 20*

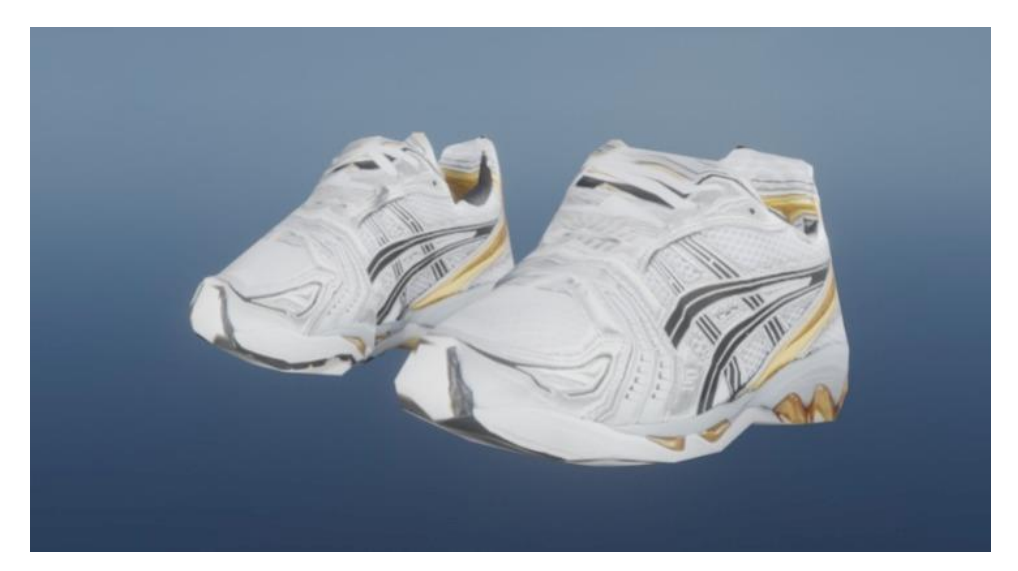

*Figura 21*

<span id="page-25-0"></span>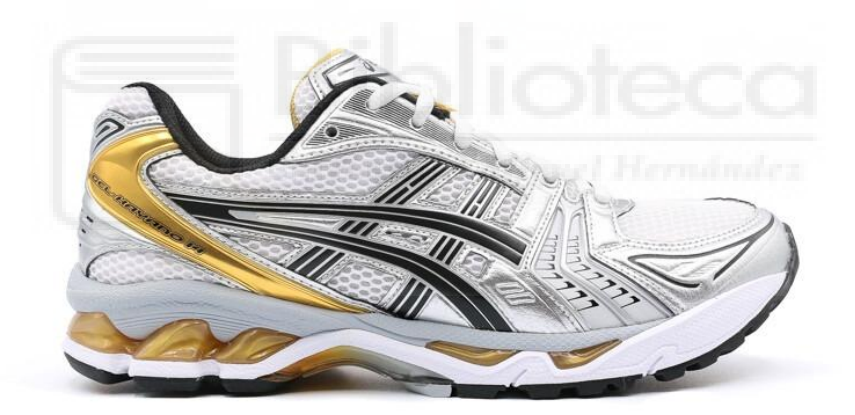

*Figura 22*

<span id="page-25-1"></span>Quiero hacer mención al holograma que aparece en la animación, que es un personaje que ya había realizado con anterioridad para un proyecto personal y decidí incluirlo para tener una parte de la esencia que caracteriza a mis personajes, que normalmente son muy distintos a estos.

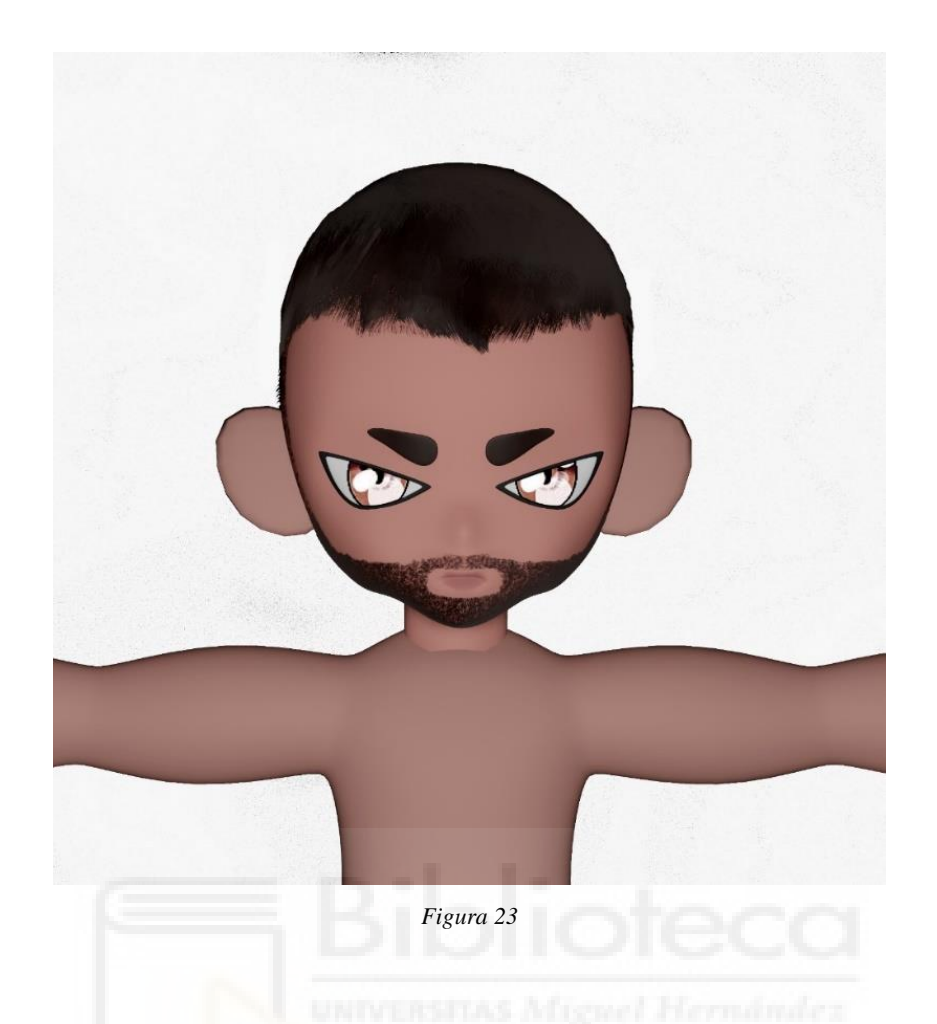

<span id="page-26-1"></span><span id="page-26-0"></span>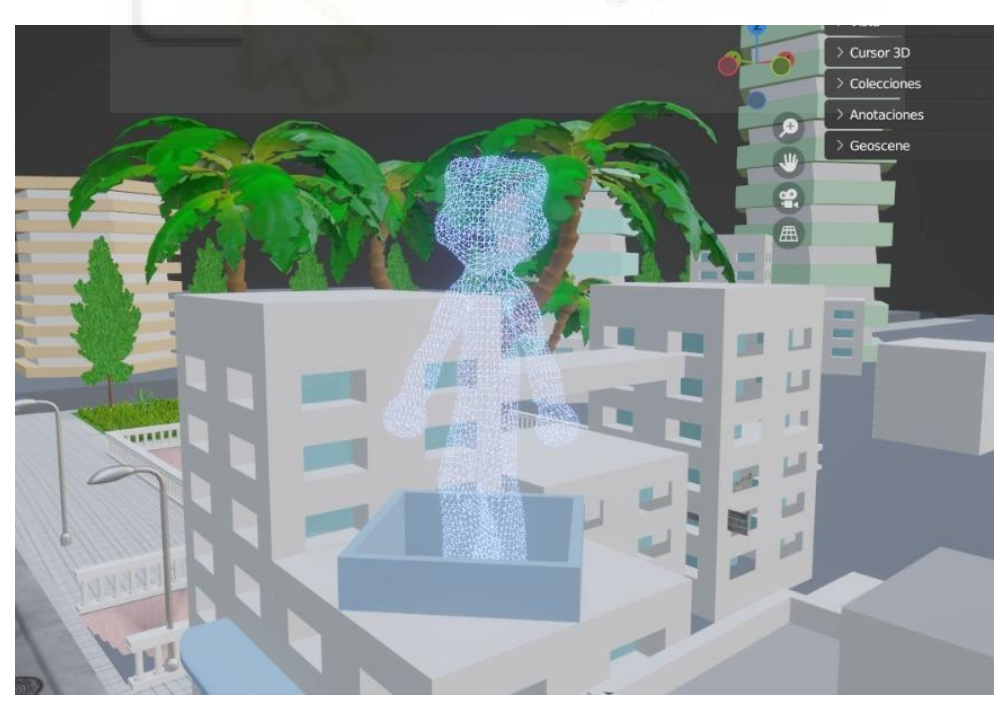

*Figura 24*

## 5.2.2. Texturizado

Para aplicar materiales y texturas, primero se ha de seleccionar el objeto que queremos colorear. Luego, hay que dirigirse al Editor de Materiales y crear un nuevo material.

Una vez creado el material, entramos en la fase de configuración de sus propiedades en el panel de materiales. Aquí es donde se pueden ajustar aspectos como el color base, la reflectividad y la opacidad. También hay otros nodos como el de imagen con el que puedes aplicar imágenes como material. En este caso debemos mapear esas imágenes para ajustarlas a nuestros polígonos con la herramienta de Mapeo UV, que lo que hace es desplegar nuestros polígonos del objeto en un plano 2D y es así como tenemos que ajustar las formas para que concuerden con la imagen y dar lugar a una correcta implementación.

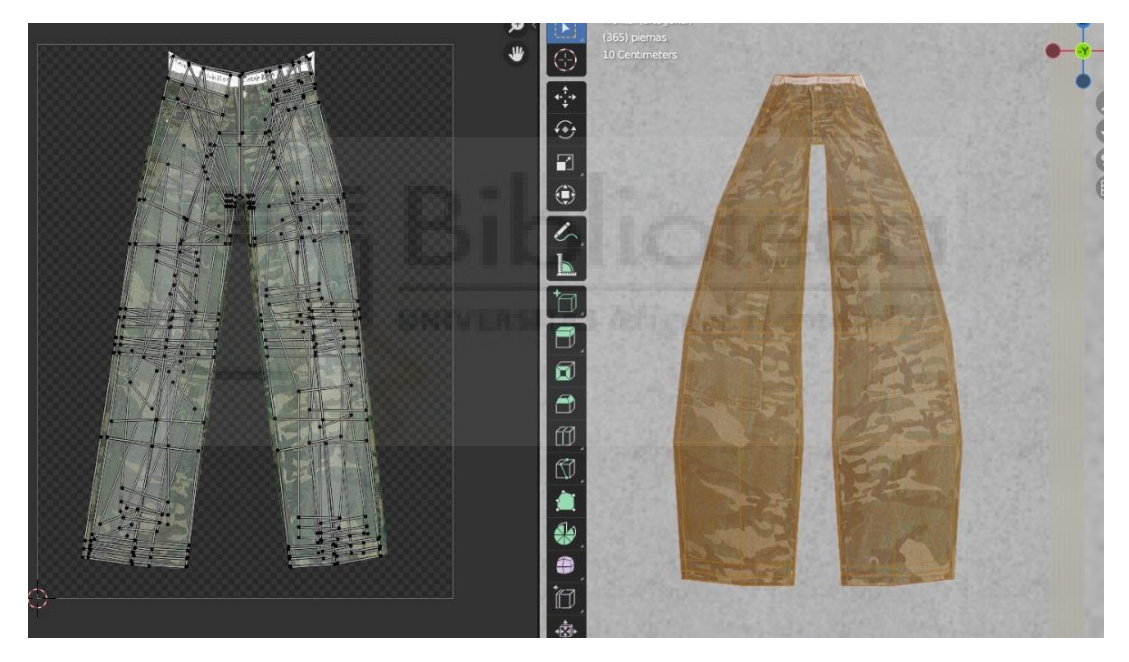

*Figura 25*

<span id="page-27-0"></span>Así es como se logra la creación de un material para poder aplicar a nuestros objetos. Al ser un trabajo *lowpoly*, no se han utilizado texturas realistas, sino que se han utilizado colores planos e imágenes en baja resolución para simular el efecto retro.

Dejo a continuación algunos ejemplos de imágenes de materiales y texturas que he creado en Photoshop.

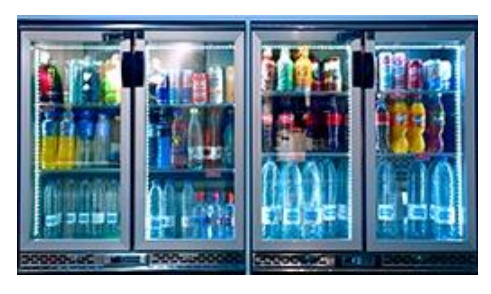

*Figura 26*

<span id="page-28-0"></span>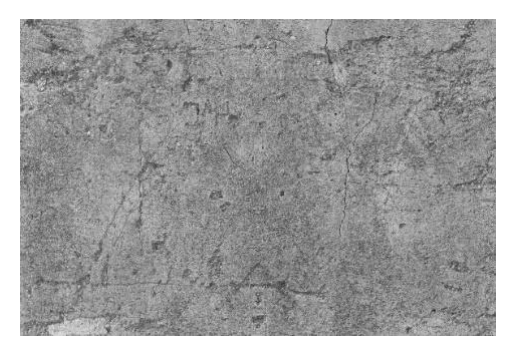

*Figura 27*

<span id="page-28-1"></span>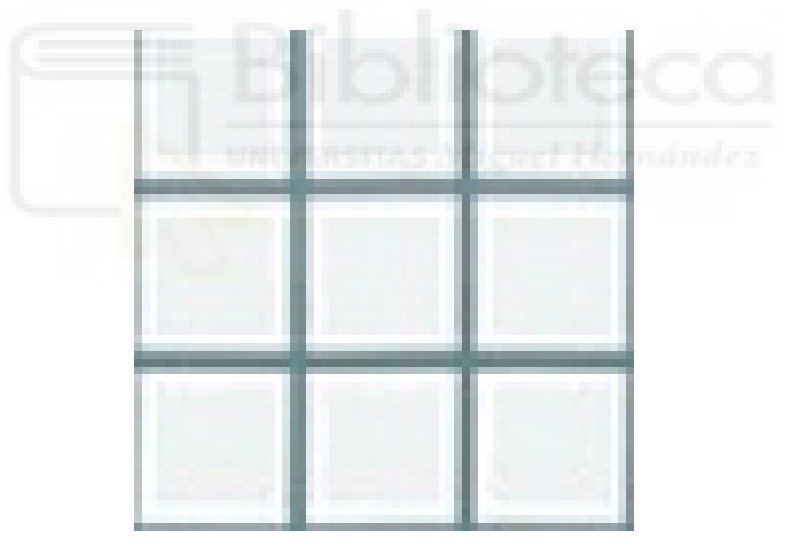

*Figura 28*

<span id="page-28-3"></span><span id="page-28-2"></span>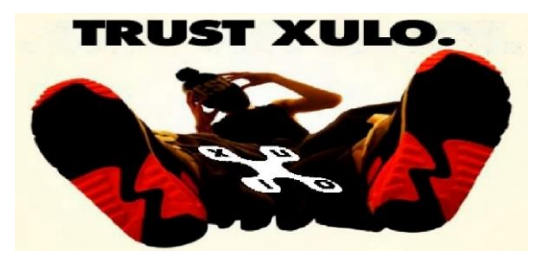

*Figura 29*

## 5.2.3. Cámara y luces

En el aspecto de la cámara, que es un objeto animable, he creado un recorrido secuencial en el que la cámara hace una trayectoria que pasa progresivamente por los tres personajes, mostrando el entorno y las acciones que estos personajes realizan. Otra de las características de la cámara es la posibilidad de cambiar la distancia focal, incluso cuando la cámara está en movimiento, para poder realizar efectos de velocidad, los cuales he utilizado en mi proyecto para dar sensación de dinamismo, como por ejemplo cuando la imagen se estira y deforma en el momento en el que aparece la moto. Estos parámetros se pueden modificar fácilmente por medio de los *keyframes*, para poder elegir libremente dónde y cuándo realizar cambios durante el recorrido marcado previamente.

Por otra parte, la iluminación general se ha conseguido gracias a un *HDRI,* es decir, una imagen de alto rango dinámico, y esta ha sido generada gracias a un *addon<sup>3</sup>* gratuito que permite crear cielos con su propia iluminación. El resultado es el de una luz natural de día, con una incidencia ligeramente oblicua que proporciona sombras suaves en el entorno.

5.2.4. Animación de personajes

Puesto que en el apartado anterior ya he explicado la animación de la cámara, voy a centrarme únicamente en la animación de los personajes. Lo primero que se ha de hacer es crear el *rigging* de personajes, que es la creación de un esqueleto que ensambla la figura. Lo que hace este esqueleto es darle la capacidad de que tu personaje cobre vida y adquiera movilidad.

Blender tiene la opción de crear estos *rigs* mediante huesos que puedes ir creando y modificando para que se adapten al personaje, y una vez creados, se acoplan a la malla de nuestros personajes mediante un emparentado y un modificador de esqueleto, después se corrigen las influencias de los huesos en la malla para evitar deformaciones irreales, y una vez hecho todo esto se puede comenzar a animar.

<sup>3</sup> Un *addon* es un código que modifica Blender o le añade nuevas funcionalidades.

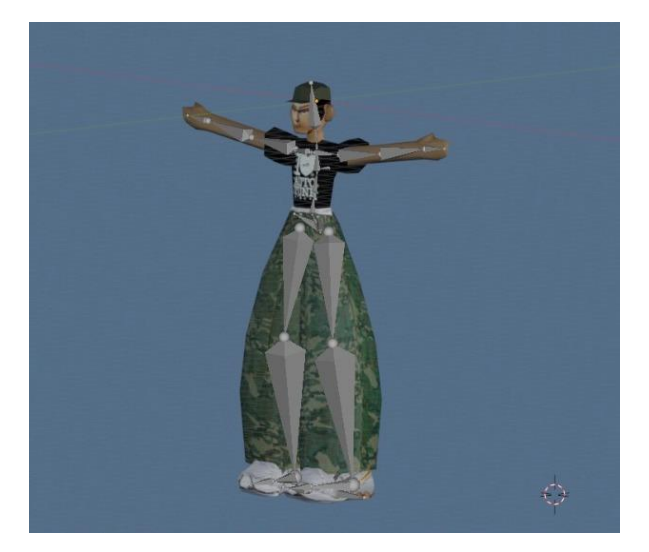

*Figura 30*

<span id="page-30-0"></span>La línea de tiempo en Blender es la herramienta central para gestionar la animación de los personajes. Esta se encuentra en la parte inferior de la ventana principal de Blender, y permite organizar y marcar los momentos clave de la animación. Los marcadores de fotogramas clave son fundamentales para estructurar tu animación y definir cuándo ocurren los cambios en la posición, rotación o escala de tu personaje.

Una vez *riggeados* los personajes y teniendo en mente el movimiento que queremos darles, con paciencia, toca editar cada hueso que ha de moverse en el *Modo Pose*, un apartado del programa en el que se editan los movimientos de los huesos. Se toman varios fotogramas clave a lo largo de la línea de tiempo y en cada uno de ellos se hacen los respectivos movimientos que quieres que haga tu personaje en cada momento. Entre esos *keyframes* se crearán automáticamente interpolaciones que harán que esos movimientos que he creado se desarrollen fluidamente, para dar lugar a la acción que he querido otorgar a cada uno de ellos.

<span id="page-30-1"></span>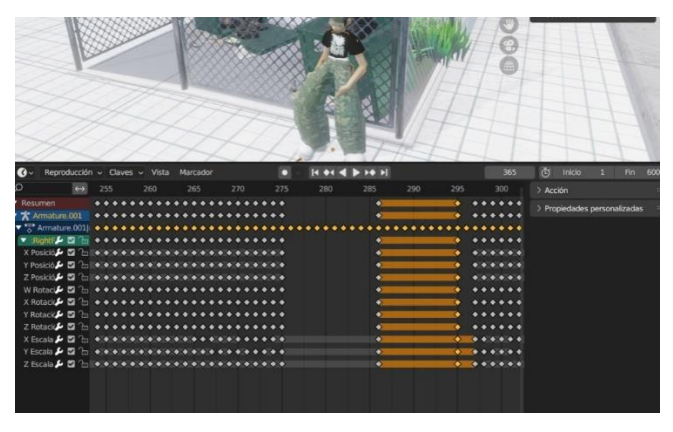

*Figura 31*

## 5.2.5. Renderizado

Hay varios motores de renderizado en Blender para poder procesar y exportar la animación, y Cycles y Eevee son los más populares. Cycles está recomendado para obtener resultados realistas, pero, sin embargo, requiere de un equipo muy potente para poder ser utilizado. Para animaciones que no busquen tanto realismo y detalles, se utiliza el motor Eevee, que es el que he utilizado yo en este caso por su fluidez y sus buenos resultados para el estilo *lowpoly.*

Es tan sencillo como ir al apartado de render y configurar las dimensiones del vídeo y la calidad de resolución. En este caso, yo elegí un tamaño de 1500x1500 píxeles ya que mi animación está pensada para subirla a las redes sociales y ese tamaño es apropiado para ello.

Este apartado ofrece otras opciones como ajustar la refracción y reflexión de la luz, la calidad de las sombras, el desenfoque de movimiento, y muchos más. En este caso yo simplemente activé el desenfoque de movimiento y le activé el *blur* a las luces para que el holograma luciese como un neón, además de realizar un retoque de color contrastado directamente desde Blender para reducir el trabajo en la postproducción, y todo lo demás lo dejé como iba predeterminado.

Después de eso configuré los ajustes de exportación para poder exportarlo en mp4, y tras unos cuantos minutos de procesamiento, obtuve los brutos de mi proyecto.

#### 5.3. Postproducción

Para este trabajo he de decir que el trabajo de postproducción fue muy rápido y sencillo. Con los brutos de los vídeos exportados, simplemente tuve que abrir Adobe Premiere y ensamblar el plano secuencia y el plano final, uno detrás de otro, además de ponerle una transición cruzada entre ambos. También hice el efecto pixelado de la imagen para que tuviese ese aire de videojuego vintage que quería conseguir, y eso fue todo a nivel visual.

Donde se trabajó más fue en el diseño de la banda sonora, que fue realizada por un productor musical con el software Logic Pro que entendió perfectamente la visión del proyecto, aportando una música que le va como anillo al dedo y que representa el estilo *Y2K*  perfectamente.

## **6. Conclusiones**

Tras reflexionar una vez terminado el primer spot publicitario de I Love Cosas, considero que se han cumplido todos los objetivos propuestos al principio del escrito. La meticulosa conceptualización de personajes y escenarios *Y2K* ha resultado en una representación auténtica y diversa de la marca, lo que posiblemente haga que se establezcan conexiones emocionales por parte del espectador, que es lo una de las cosas que se pretendía.

Sin embargo, es importante destacar que la búsqueda de información actualizada sobre el estilo *Y2K* presentó un desafío considerable. La escasez de recursos actualizados en este ámbito dificultó el acceso a fuentes académicas, particularmente debido a que la mayoría de los artículos relevantes estaban en chino. Esta barrera lingüística demostró ser una limitación en la investigación.

A lo largo del proceso, se evidenció que la colaboración en equipo podría haber sido un factor para tener en cuenta. Al dividir las tareas en diversas etapas de producción, se habría permitido una mayor especialización y perfección en cada aspecto del proyecto. Esto, a su vez, habría contribuido a una realización aún más completa del spot publicitario. La parte buena de este hecho es que he aprendido mucho acerca todos los procesos realizados en este proyecto, incrementando mis habilidades en diseño y en animación y aprendiendo cosas nuevas que nunca había utilizado.

También considero que este trabajo me ha ofrecido el valor de haber podido trabajar para una marca de moda, abriéndome la puerta a nuevas posibles oportunidades de cara a mi despegue al mundo laboral tras acabar mis estudios.

A pesar de los desafíos, el éxito rotundo del proceso de producción del anuncio es evidente en el resultado final. Cada fase del proyecto ha contribuido de manera significativa a la realización del spot publicitario, cimentando una base sólida para su anuncio futuro al público.

## **7. Resultado**

Link del spot: [https://drive.google.com/file/d/12veSbh3lG2D2M7HkhZjULtb49KA-](https://drive.google.com/file/d/12veSbh3lG2D2M7HkhZjULtb49KA-KBd9/view?usp=sharing)[KBd9/view?usp=sharing](https://drive.google.com/file/d/12veSbh3lG2D2M7HkhZjULtb49KA-KBd9/view?usp=sharing)

#### **8. Bibliografía**

Blender Foundation. (s. f.). *Community — Blender.org*. blender.org. https://www.blender.org/community/

De Manueles, S. (2021). Blumarine SS22: el encanto de la década de los 2000. *HIGHXTAR.* https://highxtar.com/blumarine-ss22-el-encanto-de-la-decada-de-los-2000/

*Galería: Sega Dreamcast*. (s. f.). Dreamcast.es.

https://www.dreamcast.es/infusions/gallery/gallery.php?album\_id=1

- Hidayat, R. H. (2022). The Influence of the Fashion Style used by Influencers on the Appearance Style of Generation Z. *AURELIA Jurnal Penelitian dan Pengabdian Masyarakat Indonesia*, *1–2*, 287-291. https://doi.org/10.57235/aurelia.v1i2.165
- Li, D., & Liang, T. (2023). A new path of visual communication from the perspective of the metaverse —— take Liu Yexi's internet communication spectacle as an example. *SHS web of conferences*, *167*, 02013. https://doi.org/10.1051/shsconf/202316702013
- Montfort, N., & Consalvo, M. (2012). The Dreamcast, Console of the Avant-Garde. *The Journal of the Canadian Game Studies Association*, *6*(9), 82-99. https://www.researchgate.net/publication/267959110\_The\_Dreamcast\_Console\_of\_th e\_Avant-Garde

Murphy, G., & Schmeink, L. (2017). *Cyberpunk and visual culture*. Routledge.

Parker, F. (2013). An art world for artgames. *The Journal of the Canadian Game Studies Association*, *7*(11).

https://journals.sfu.ca/loading/index.php/loading/article/download/119/160

- Wiki, C. T. A. (s. f.). Y2K. *Aesthetics Wiki*. https://aesthetics.fandom.com/wiki/Y2K
- Yang, X. (2023). Retro Futurism: the resurgence of Y2K style in the fashion field. *SHS web of conferences*, *167*, 02003. https://doi.org/10.1051/shsconf/202316702003